**Аппарат Антитеррористической комиссии Ханты-Мансийского автономного округа - Югры**

# **ПАМЯТКА**

**по действиям должностных лиц органов государственной власти и местного самоуправления, организаций и учреждений Ханты-Мансийского автономного округа – Югры при поступлении угроз террористического характера посредством электронных почтовых сервисов международной информационно-коммуникационной сети Интернет**

> **г. Ханты-Мансийск 2015 г.**

#### **Общие сведения**

Памятка по действиям должностных лиц органов государственной власти и местного самоуправления, организаций и учреждений Ханты-Мансийского автономного округа – Югры при поступлении угроз террористического характера посредством электронных почтовых сервисов международной информационно-коммуникационной сети Интернет (далее – Памятка) разработана в соответствии с решением Оперативного штаба в Ханты-Мансийском автономном округе – Югре (протокол от 2 апреля 2014 года № 38).

В настоящей Памятке содержаться рекомендации по действиям должностных лиц органов государственной власти и местного самоуправления, организаций и учреждений Ханты-Мансийского автономного округа – Югры (далее – автономный округ) при получении по электронной почте «Microsoft Outlook», а также из других интернет-ресурсов, предоставляющих услуги электронной почты [\(google.com,](https://accounts.google.com/Login) [mail.ru,](http://mail.ru/) [yandex.ru,](http://mail.yandex.ru/) [list.ru,](http://mail.ru/) [hotmail.com,](http://hotmail.com/) [bk.ru](http://mail.ru/) и т.п.), информационных сообщений, которые содержат как явные признаки угрозы совершения преступления террористического характера, так и скрытые угрозы *(находящиеся во вложенных файлах)*.

При получении по электронной почте сообщений, содержащих признаки угрозы террористического характера, должностным лицам необходимо обеспечить условия, способствующие сохранению полученной информации с последующим обязательным информированием правоохранительных органов о получении указанных сообщений.

### **Раздел 1 Действия при открытом получении информации об угрозе совершения преступления террористического характера**

#### **1.1. Открытие и просмотр полученного сообщения**

Вид открытого сообщения без внутреннего вложения файла, содержащего явные признаки угрозы совершения преступления террористического характера, в окне «Microsoft Outlook» поле «Тема» (рис. 1).

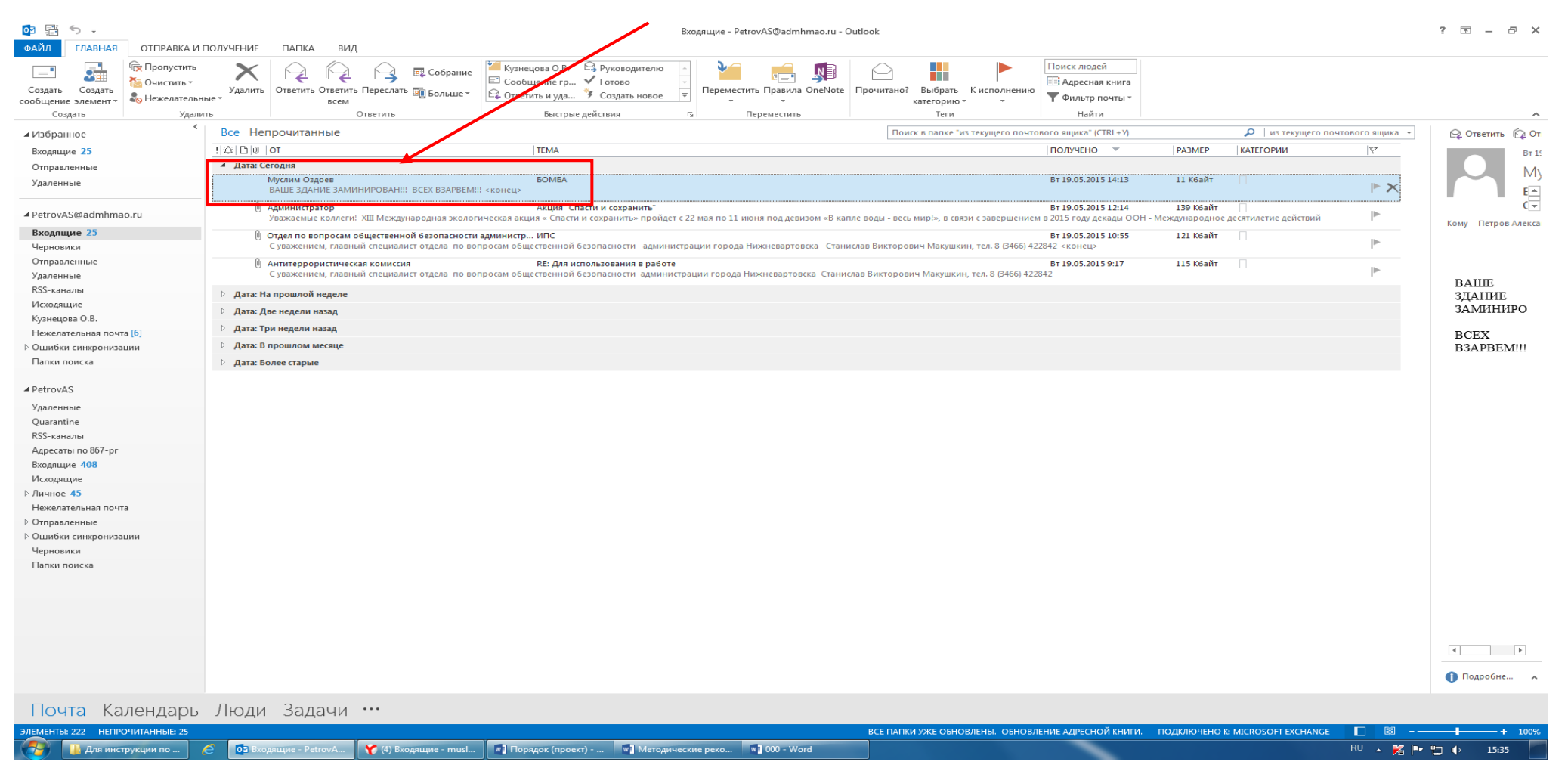

В связи с тем, что в теме письма не могут отображаться длинные предложения, поле «Тема» может быть пустым, а текст с угрозой совершения террористического акта может содержаться в имеющемся пространстве в нижней части окна сообщения при его открытии одним кликом левой мыши, также отобразится текст письма, содержащийся в окне сообщения (рис. 2).

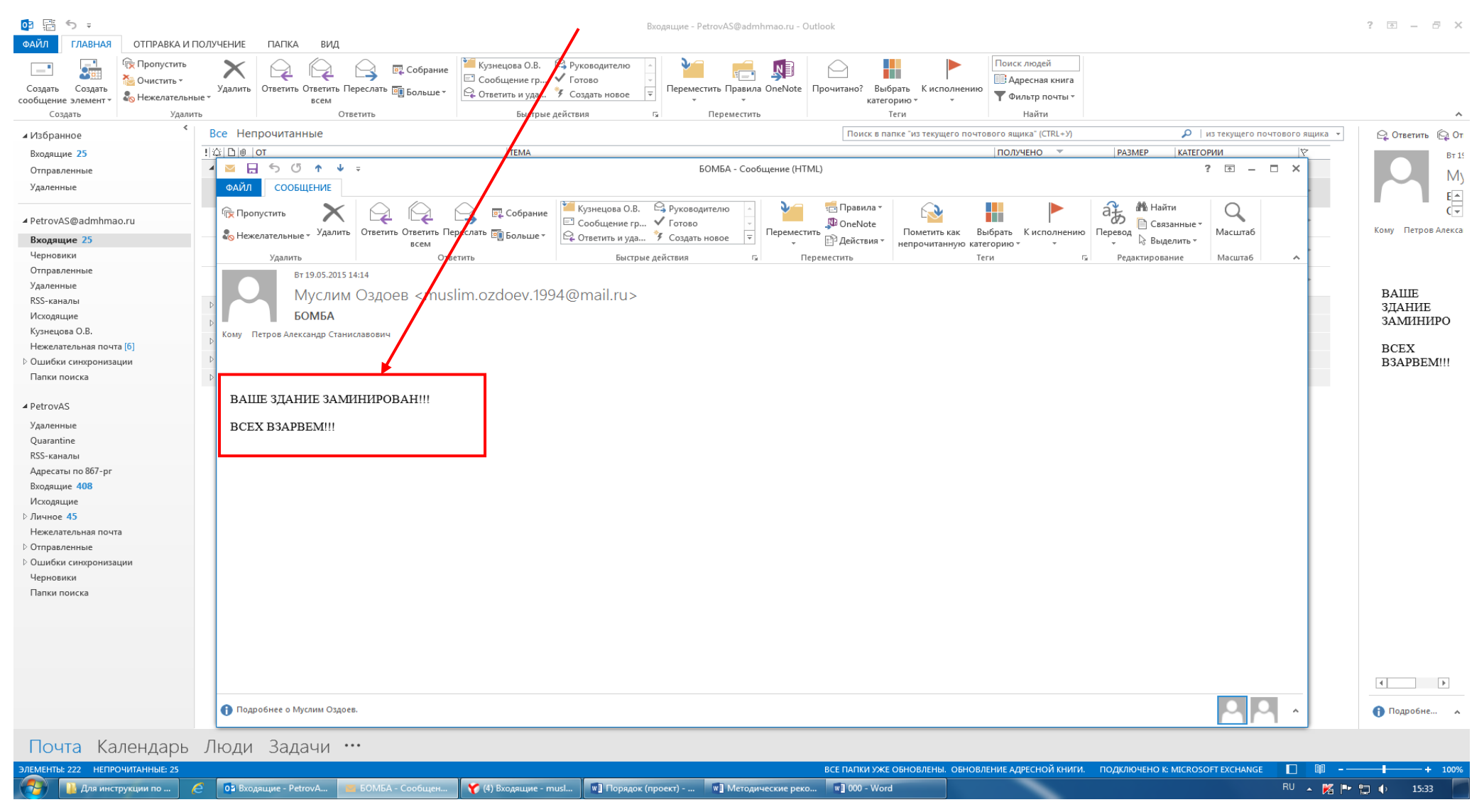

Рис. 2. – Сообщение в открытом окне

Кроме информации, содержащей угрозу совершения преступления террористического характера, в открытом окне сообщения раскрывается необходимая информация об отправителе сообщения. Также в верхней части окна сообщения отображена дата отправления сообщения (рис. 3), имя и электронный адрес отправителя (рис. 4).

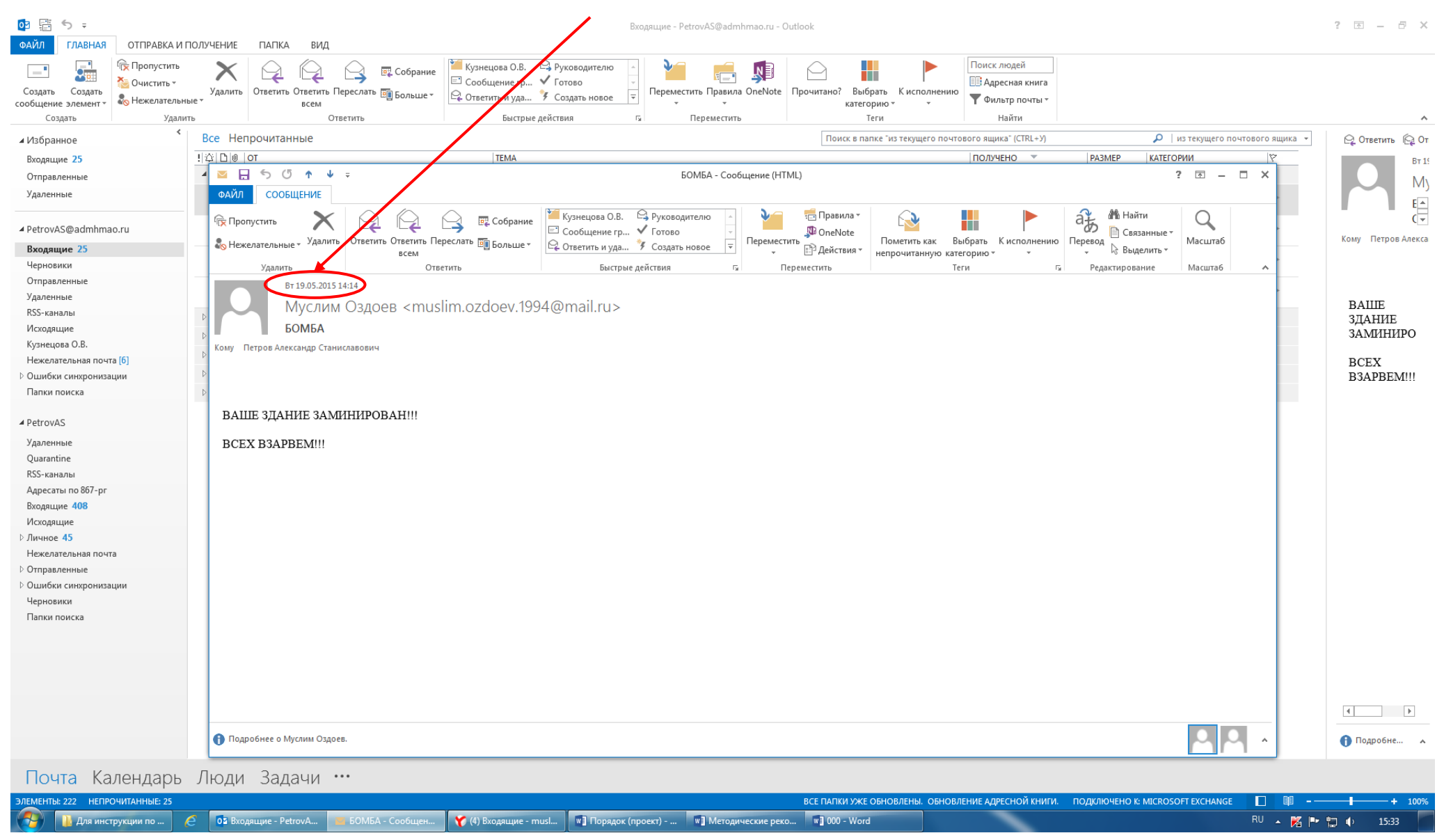

Рис. 3. – Дата полученного сообщения

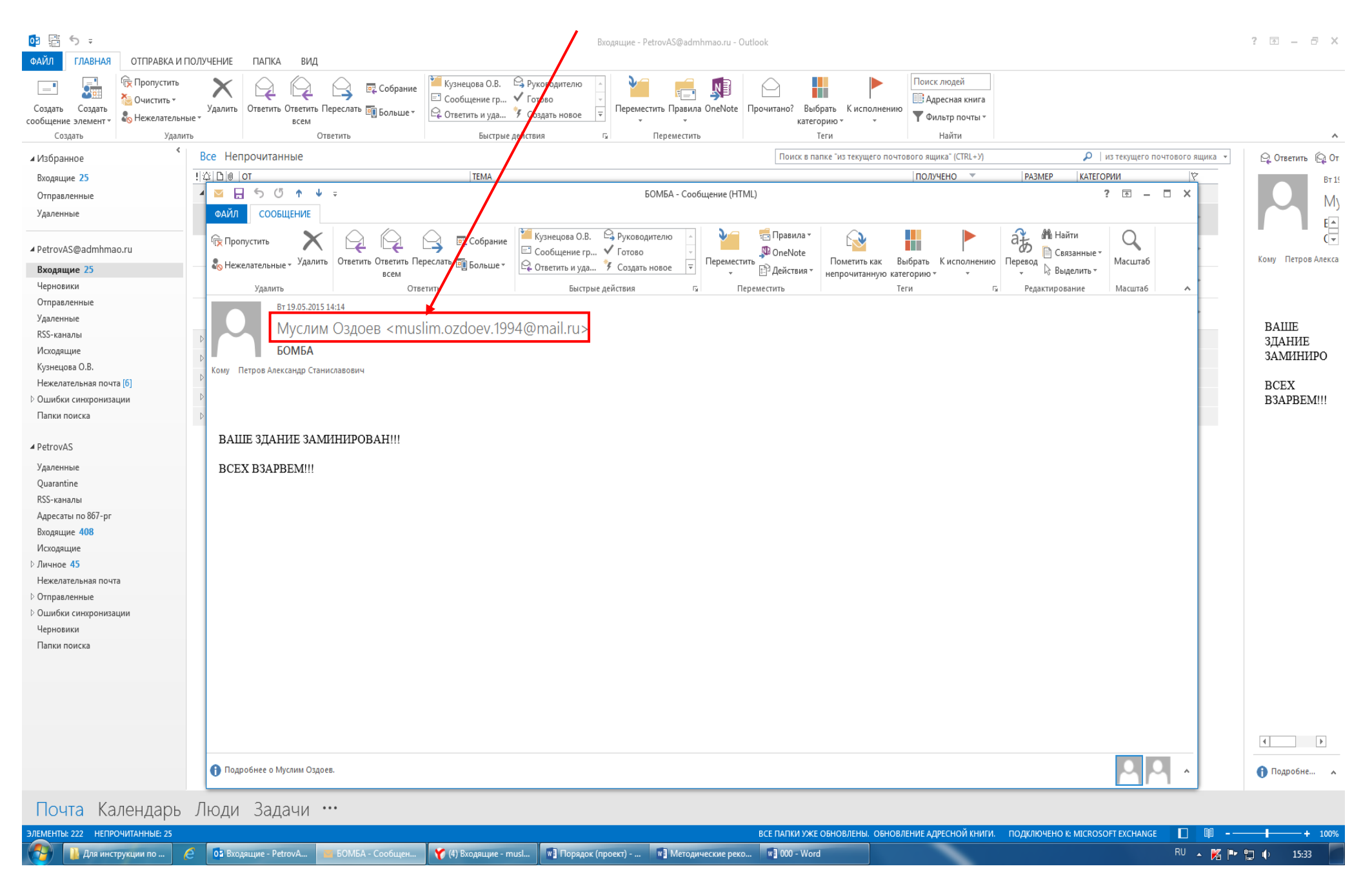

Рис. 4. – Имя и электронный адрес отправителя сообщения

#### **1.2. Копирование и сохранение данных**

Следующим шагом после открытия и просмотра полученного сообщения является копирование и сохранение информации, содержащей признаки угрозы совершения преступления террористического характера.

В открытом окне сообщения отображена необходимая для копирования информация с имеющимися сведениями об отправителе сообщения и текст с содержанием угрозы террористического характера (рис. 5).

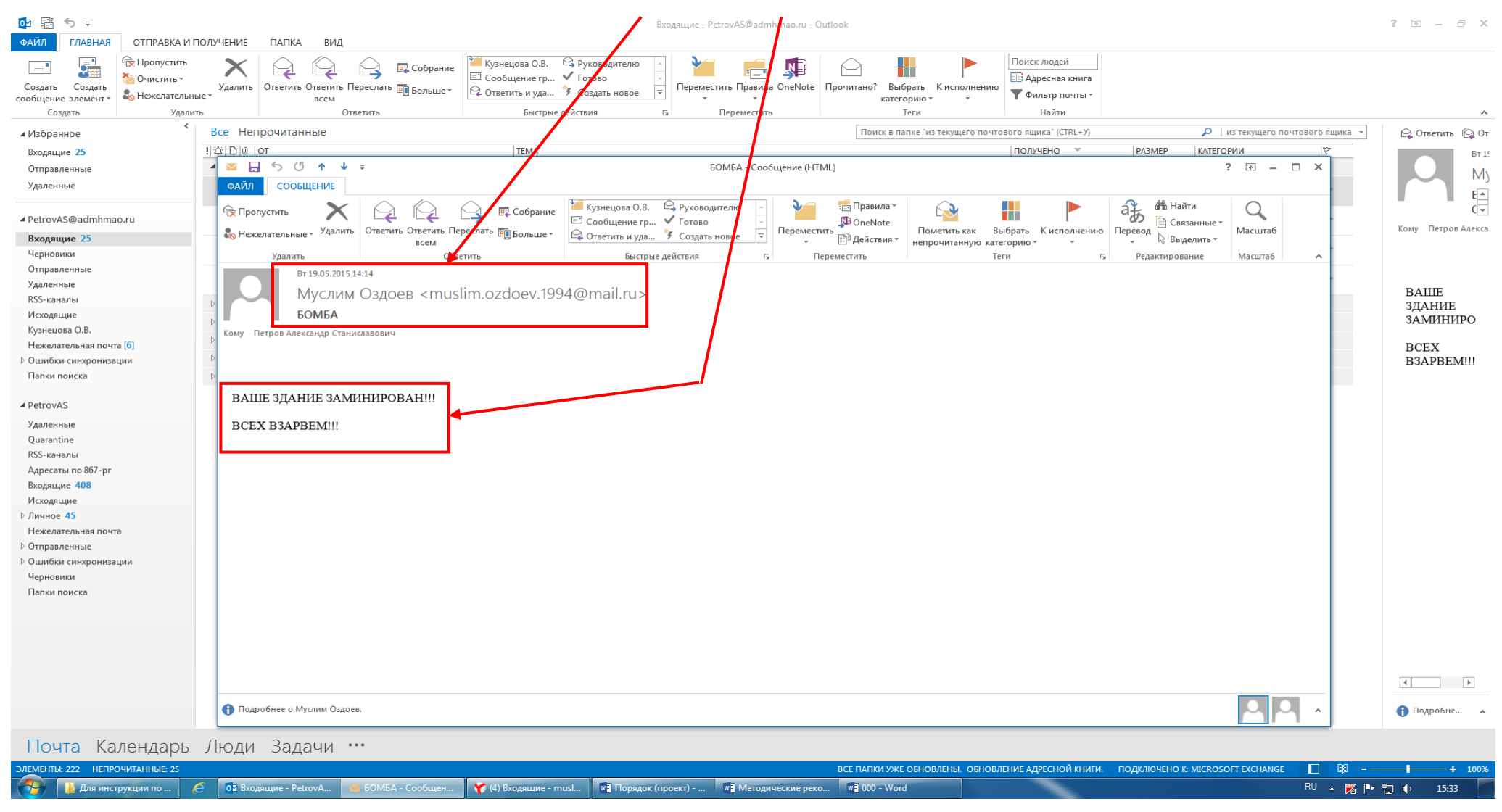

Рис. 5. – Информация в открытом окне полученного сообщения

Для копирования полученной информации необходимо сделать скриншот (снимок экрана).

На клавиатуре для этих целей предусмотрена специальная клавиша **«Print Screen»** («печать экрана»), которая, как правило, находится в верхнем ряду вместе с клавишами **«Scroll Lock»** («изначальная функция») и **«Pause/ Break»** («приостанавливать/прерывать»), справа от клавиши **«F12»** (рис. 6).

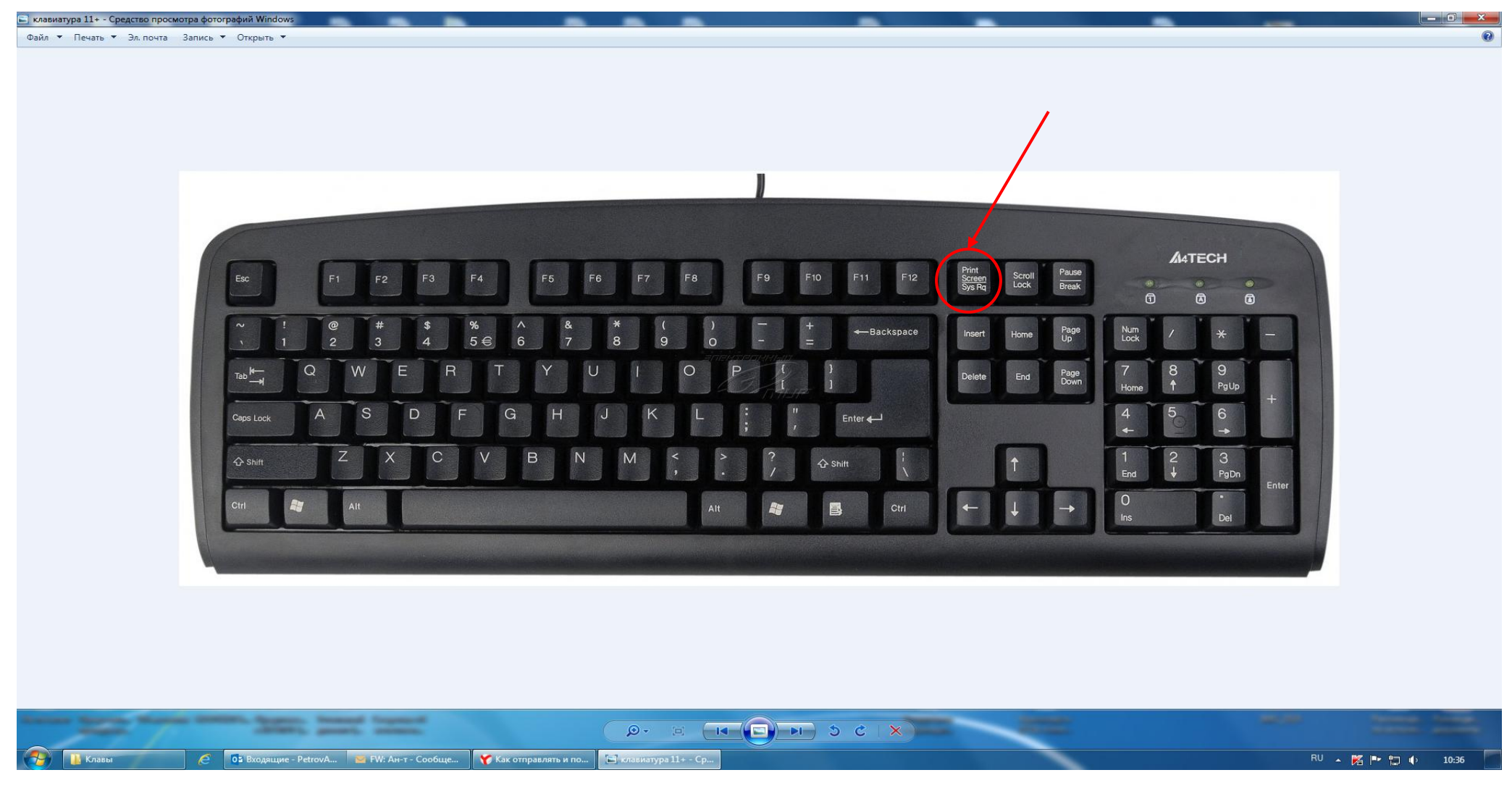

Рис. 6. – Расположение клавиши «Print Screen» на клавиатуре компьютера

В зависимости от версии дизайнеров клавиатур кнопка с таким названием может быть следующих видов:

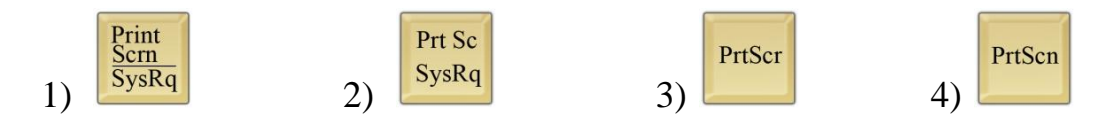

Для создания скриншота необходимо, не закрывая открытое поле полученного сообщения с содержанием угрозы совершения террористического акта, нажать на клавиатуре компьютера клавишу **«Print Screen»**.

После нажатия указанной клавиши клавиатуры автоматически осуществляется копирование информации, содержащейся на экране компьютера, в буфер обмена, то есть копирование (фотографирование) снимка открытого поля сообщения с полученной угрозой и контактными данными отправителя сообщения.

При этом, внешне ничего не происходит. Рабочий стол остаётся без изменений, ничего нового не появляется, компьютер не издаёт никаких звуковых сигналов и не сопровождает произведённое действие миганием лампочек (индикаторов).

Таким образом, выполнен первый шаг – копирование полученной информации. Следующим шагом является сохранение информации с угрозой совершения террористического акта на рабочий стол компьютера пользователя.

Для сохранения полученной информации необходимо создать на рабочем столе или в другом месте на жестком диске новый документ «Microsoft Word Document».

Далее открываем созданный документ. В появившемся окне осуществляем клик правой мыши на поле вновь созданного документа, затем последовательно подводим указатель мыши и «выбираем» одним кликом левой кнопки мыши команду «Вставить» или «выбираем» знак «Вставить» на верхней панели открытого (вновь созданного) документа «Microsoft Word Document» (рис. 7).

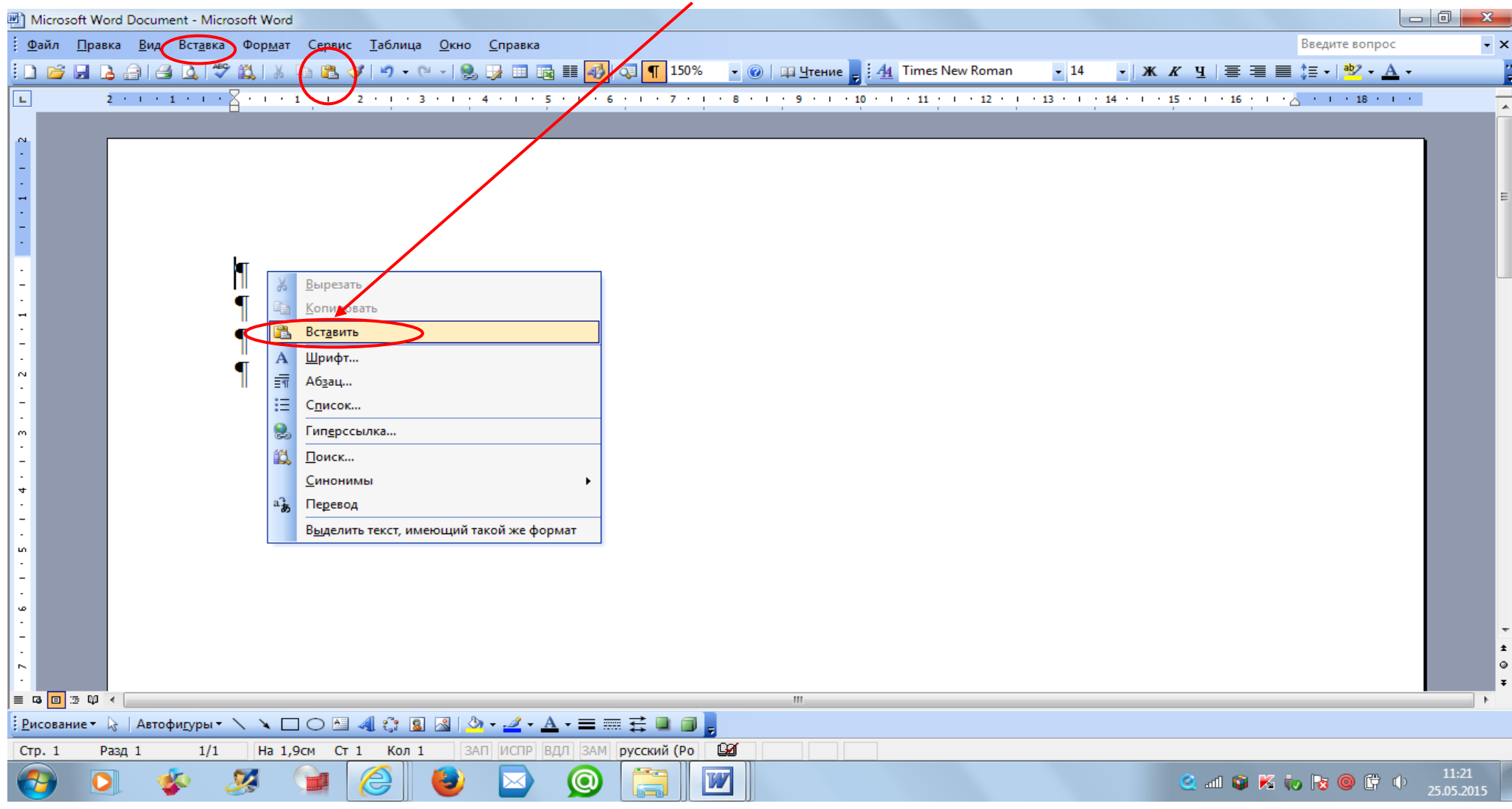

Рис. 7. – Добавление скриншота в созданный документ «Microsoft Word Document»

Содержащееся в буфере обмена изображение открытого поля сообщения с полученной угрозой и контактными данными отправителя сообщения скопировалось в окно созданного документа «Microsoft Word Document» (рис. 8).

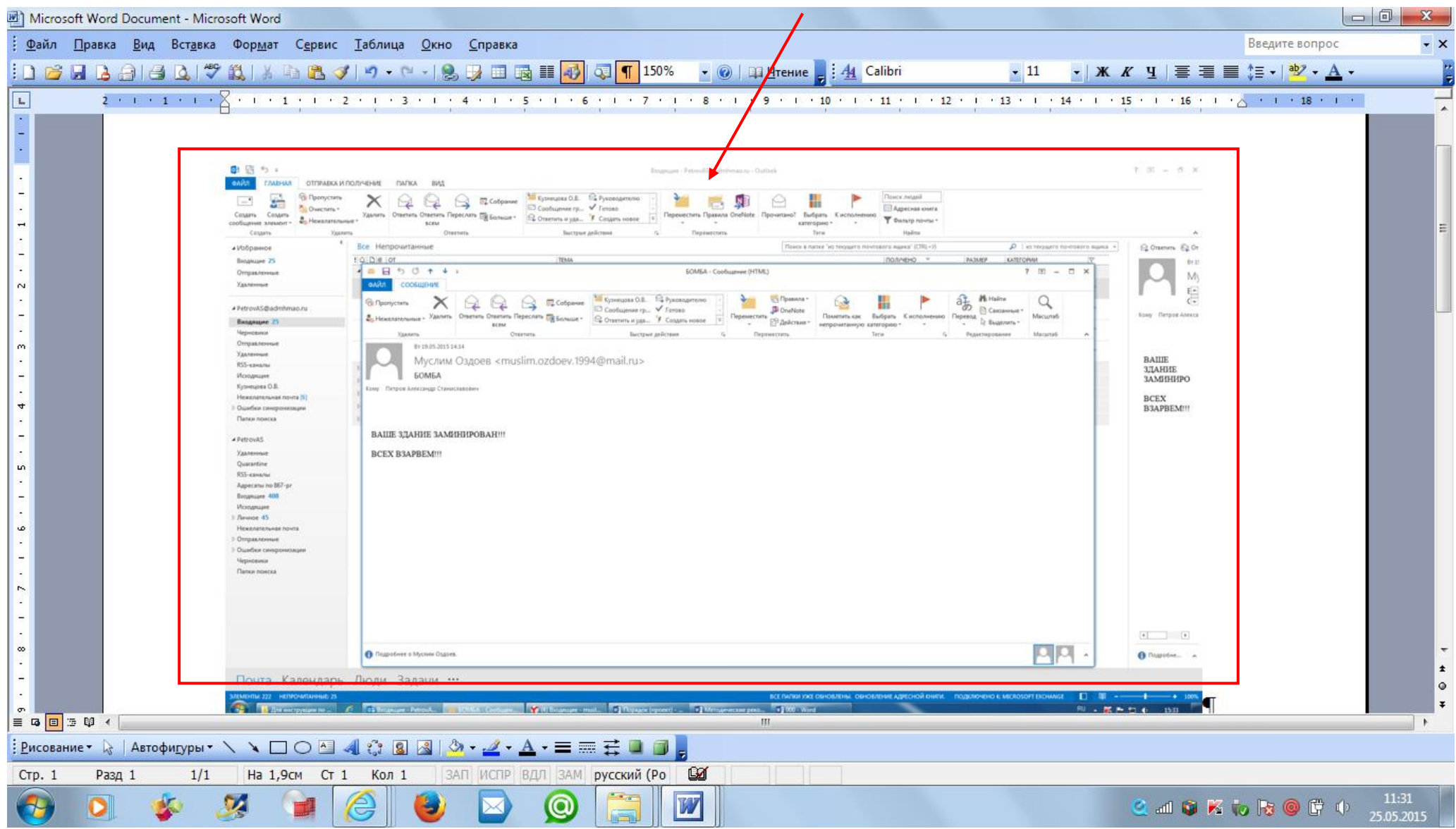

Рис. 8. – Размещение скриншота в созданном документе «Microsoft Word Document»

По завершению вышеуказанных действий сохраняем размещённый скриншот снимка экрана в созданном документе «Microsoft Word Document». Для этого необходимо нажать знак «Сохранить» на верхней панели документа «Microsoft Word Document» (рис. 9) или закрыть документ с подтверждением сохранения при открытии активного диалогового окна (рис. 10).

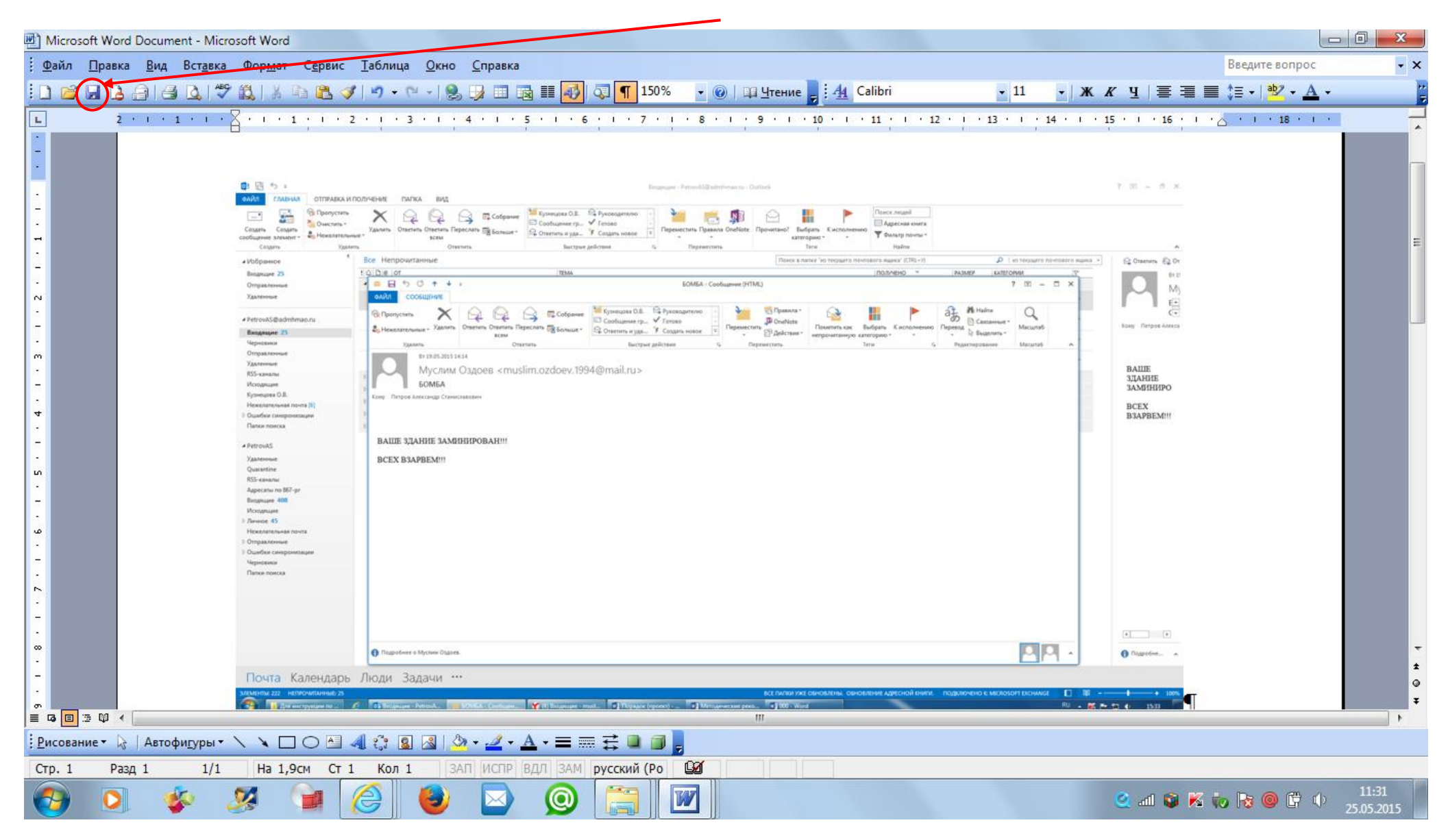

Рис. 9. – Сохранение скриншота в созданном документе «Microsoft Word Document».

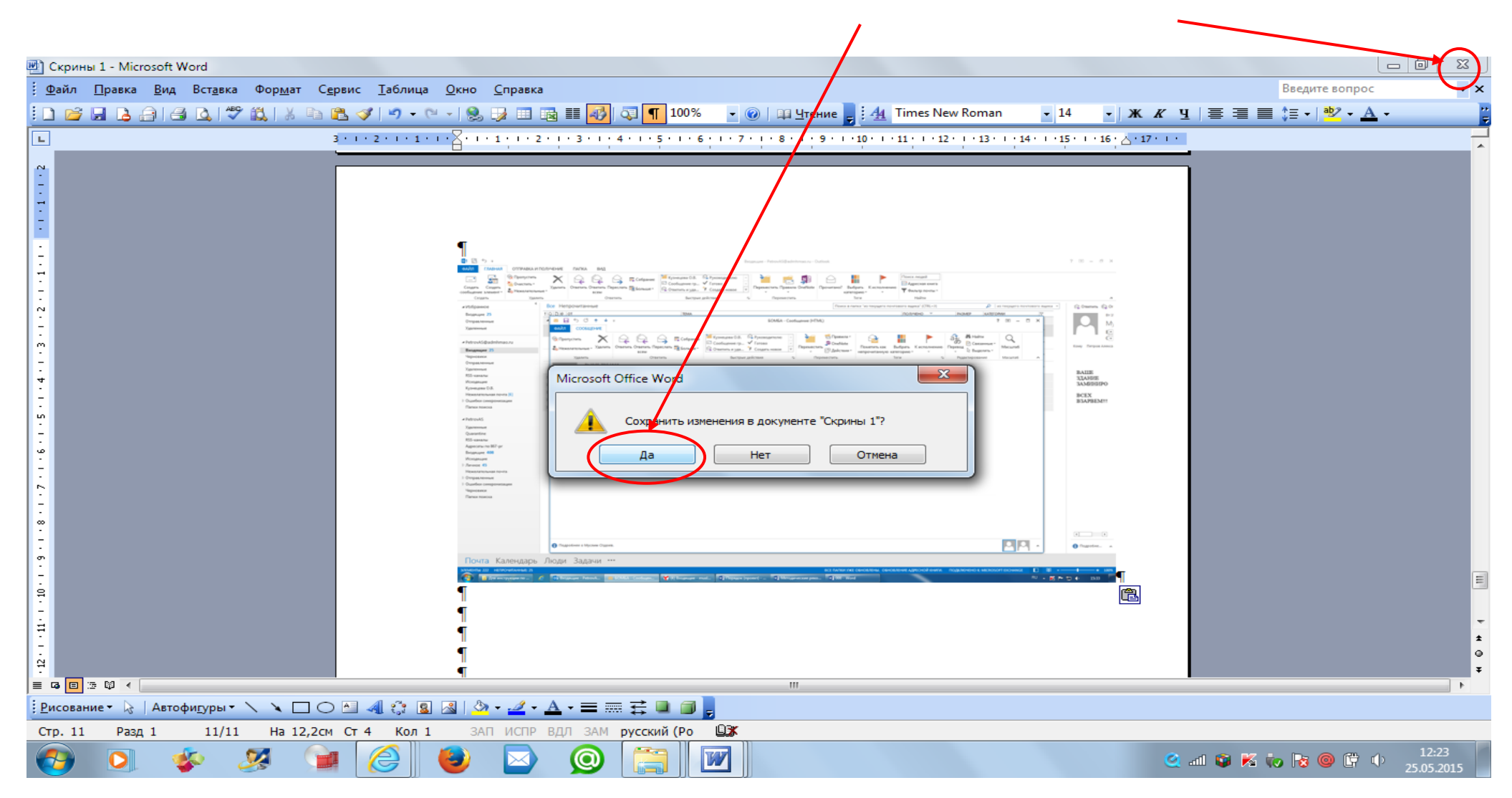

Рис. 10. – Сохранение скриншота в созданном документе «Microsoft Word Document».

Снимок сообщения с полученной угрозой и контактными данными отправителя сообщения успешно сохранён. Теперь этот снимок (фотография, скриншот) находится в виде файла в компьютере пользователя.

#### **Раздел 2**

#### **Действия при получении информации об угрозе совершения преступления террористического характера, находящейся во вложенном файле письма, поступившего по электронной почте «Microsoft Outlook»**

При получении письма по электронной почте «Microsoft Outlook» часто прилагается какой-либо файл (документ, фотографии, видео и т.п.). Приложенный к письму файл называется вложением.

Письма, содержащие вложение, подразделяются на 2 вида:

2.1. В письме, содержащем вложение, явные признаки угрозы террористического характера могут отображаться в поле «Тема» (рис. 11а, 11б) или в пространстве нижней части окна сообщения (рис. 12).

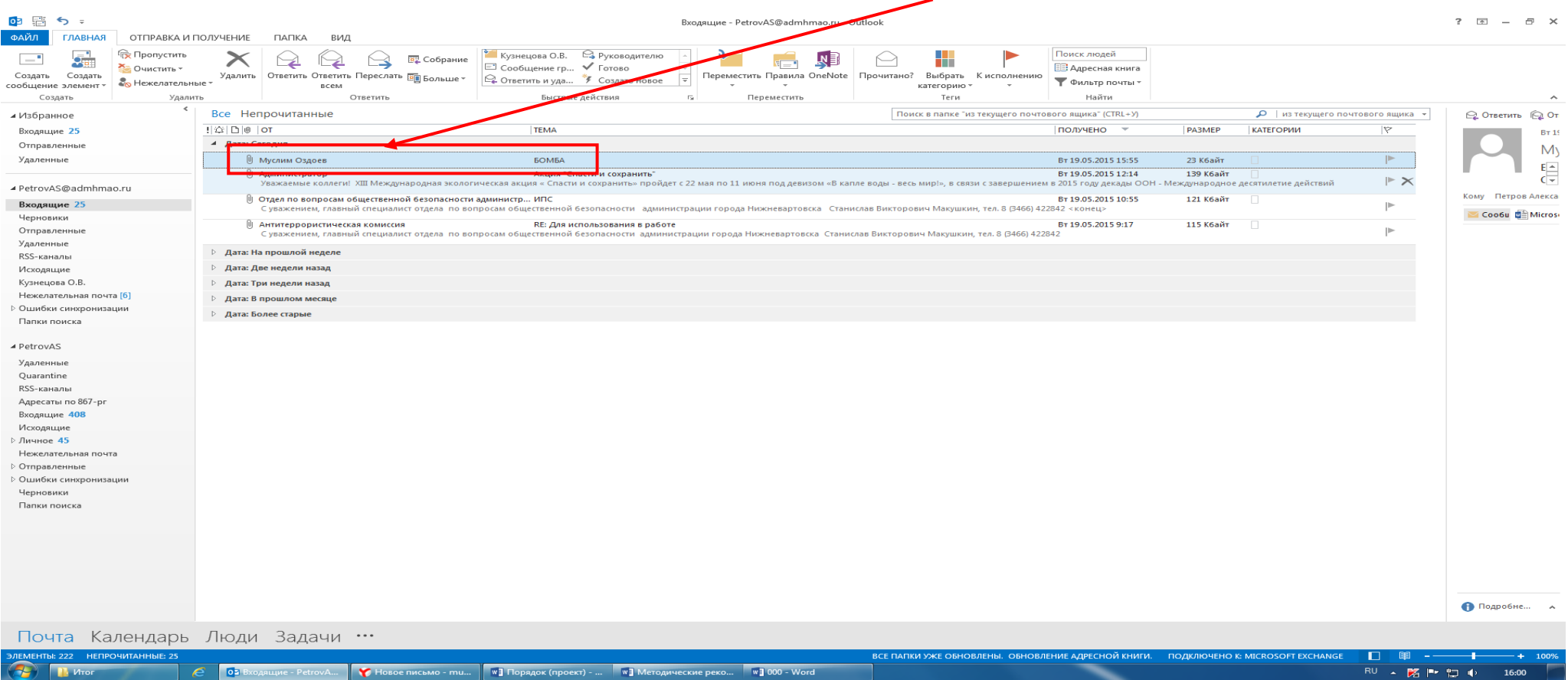

Рис. 11а. – Письмо, содержащее вложение, содержит в поле «Тема» явные признаки угрозы террористического характера

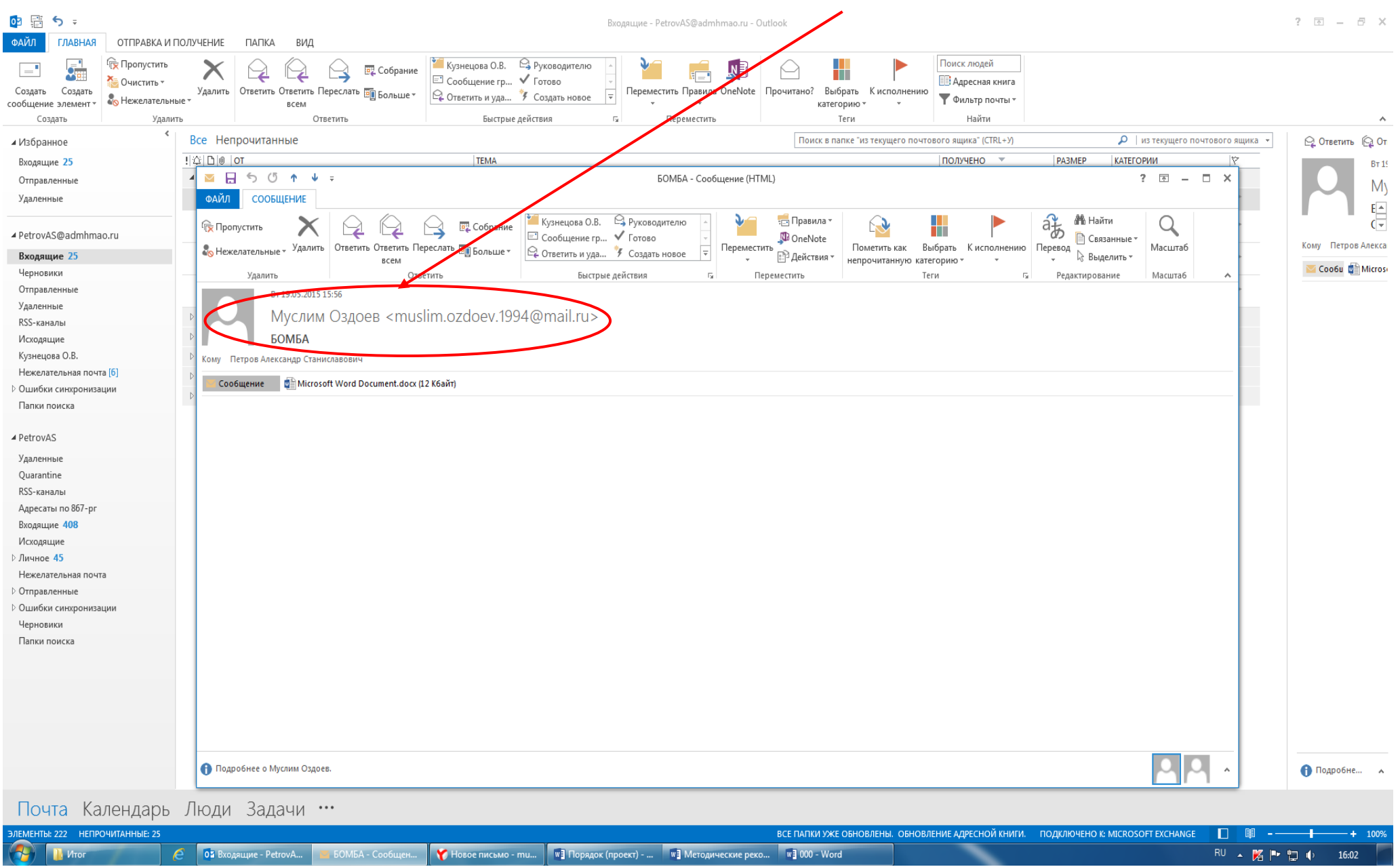

Рис. 11б. – Письмо, содержащее вложение, содержит в поле «Тема» явные признаки угрозы террористического характера

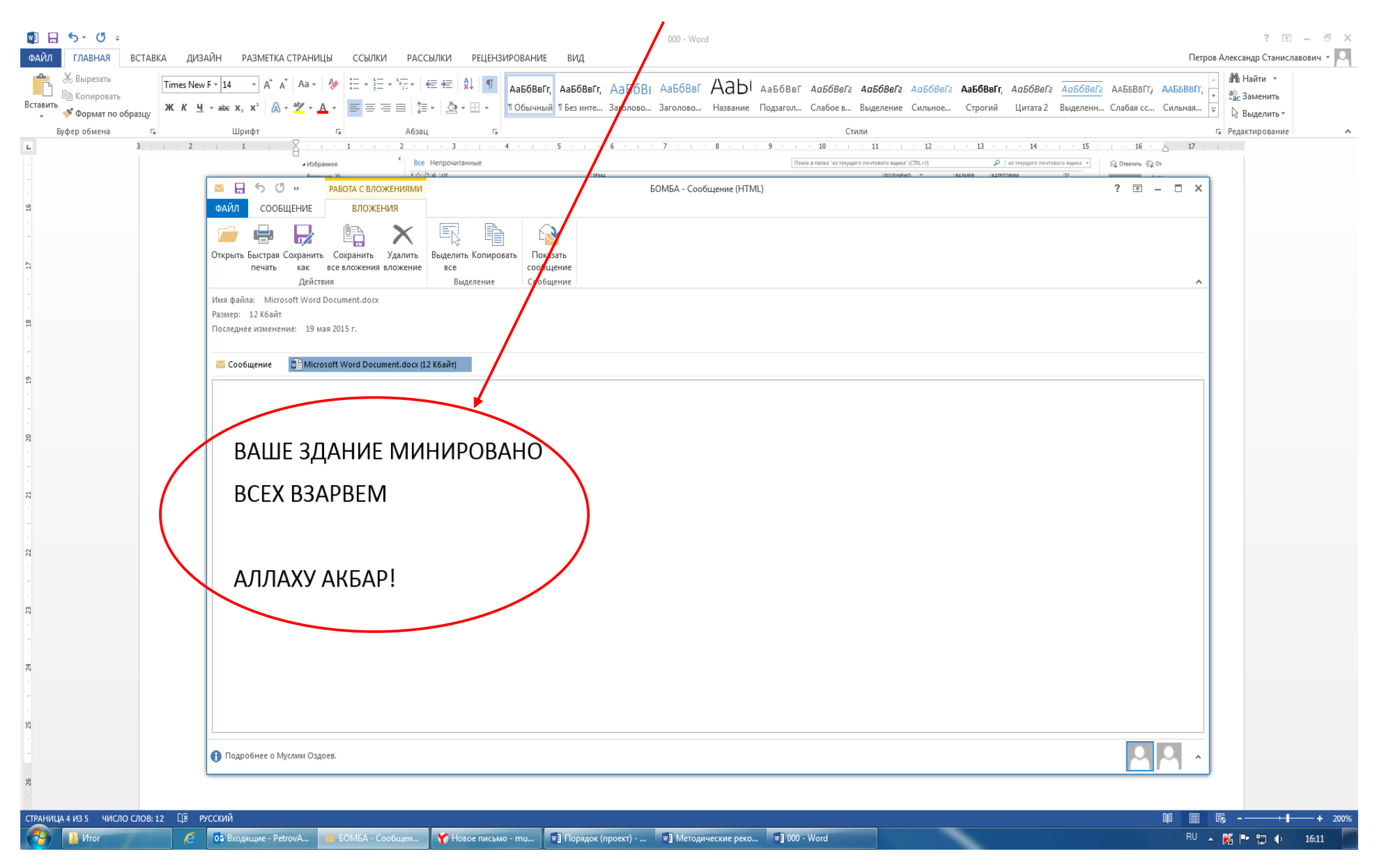

Рис. 12. – Письмо, содержащее вложение, содержит в пространстве нижней части окна сообщения явные признаки угрозы террористического

#### 2.2. В письме, содержащем вложение, могут отсутствовать в поле «Тема» или в пространстве нижней части окна сообщения явные признаки угрозы совершения террористического акта (рис. 13а, 13б).

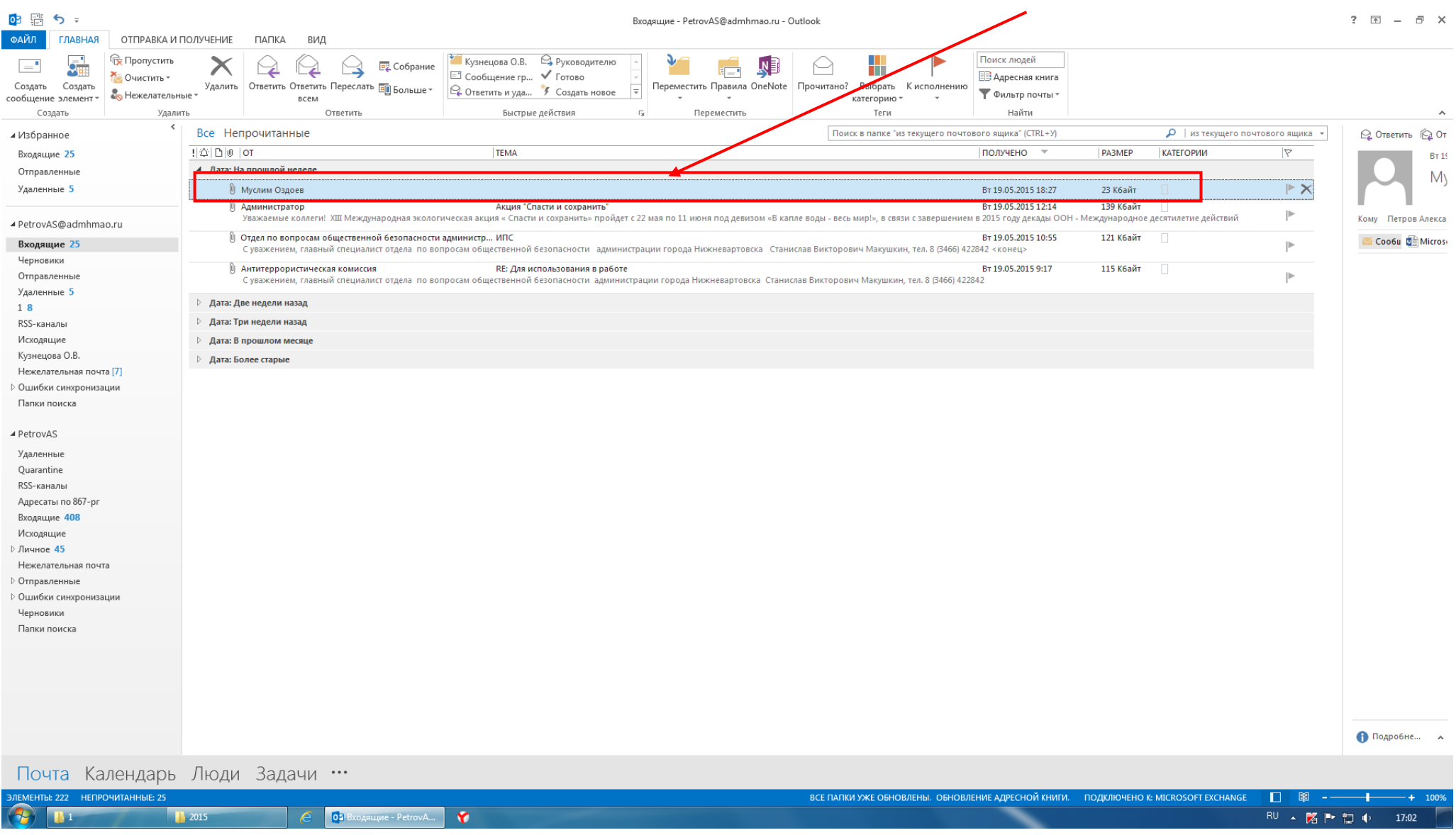

Рис. 13а. – В письме, содержащем вложение, в поле «Тема» явные признаки угрозы террористического характера отсутствуют

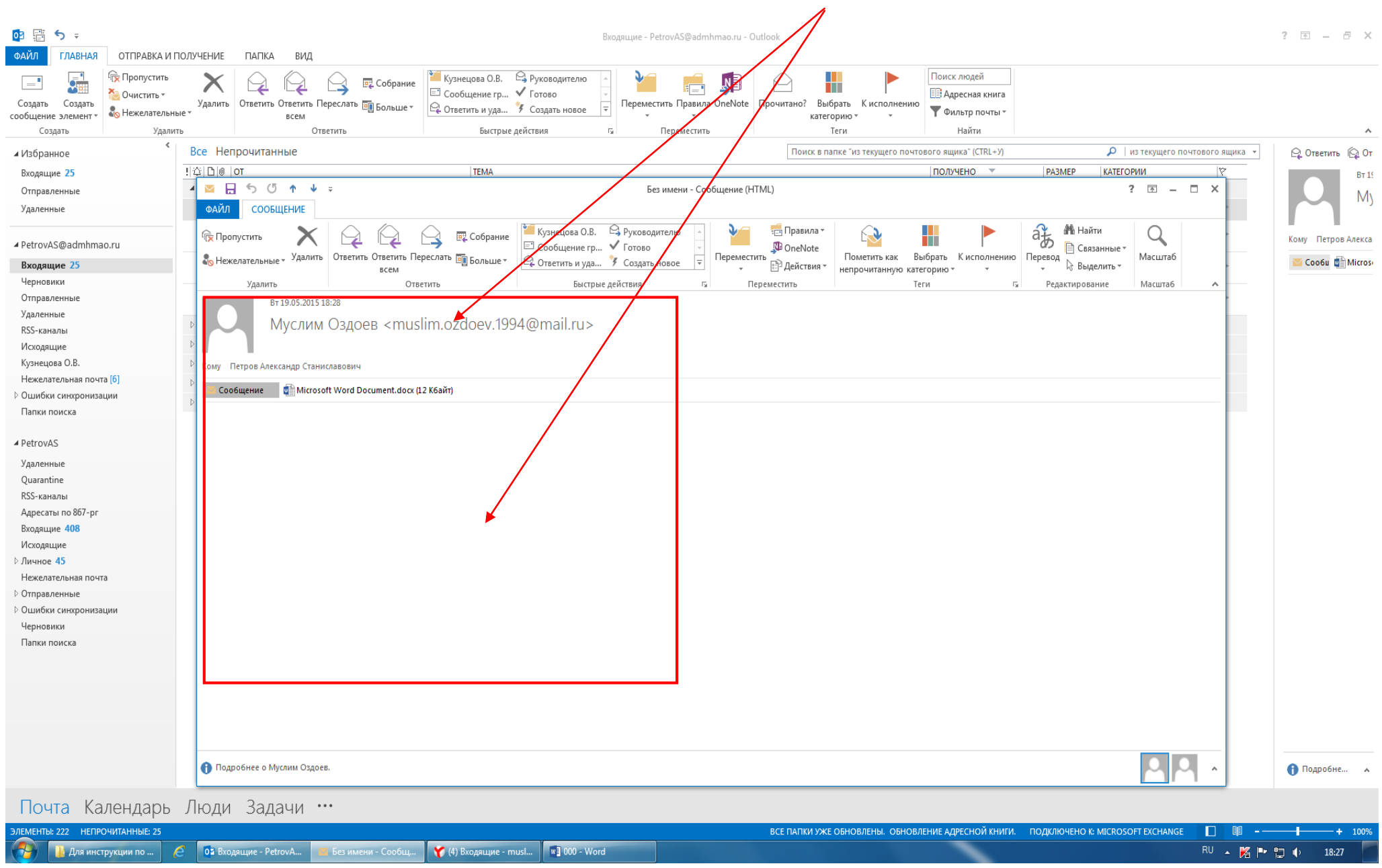

Рис. 13б. – В письме, содержащем вложение, в пространстве нижней части окна сообщения явные признаки угрозы террористического характера

Во всех вышеприведённых примерах получения по электронной почте писем с вложениями (пункты 2.1 и 2.2 настоящего раздела) открываем прилагаемое к письму вложение. При обнаружении (подтверждении) признаков угрозы совершения террористического акта во вложении письма необходимо:

- выполнить аналогичные действия по сохранению электронного адреса и контактных данных отправителя письма в соответствии с разделом 1 (рис. 3-10);

- сохранить прилагаемое к письму вложение (документ, аудиофайл, фотографию, видео и т.п.) на рабочий стол монитора или другое место на жестком диске компьютера.

Для того, чтобы сохранить прилагаемое к письму вложение необходимо:

1. Выполнить двойной клик левой кнопкой мыши на поступившее по электронной почте письмо (рис. 14), затем кликнуть правой кнопкой мыши на прилагаемый файл и выбрать команду «Сохранить как» (рис. 15).

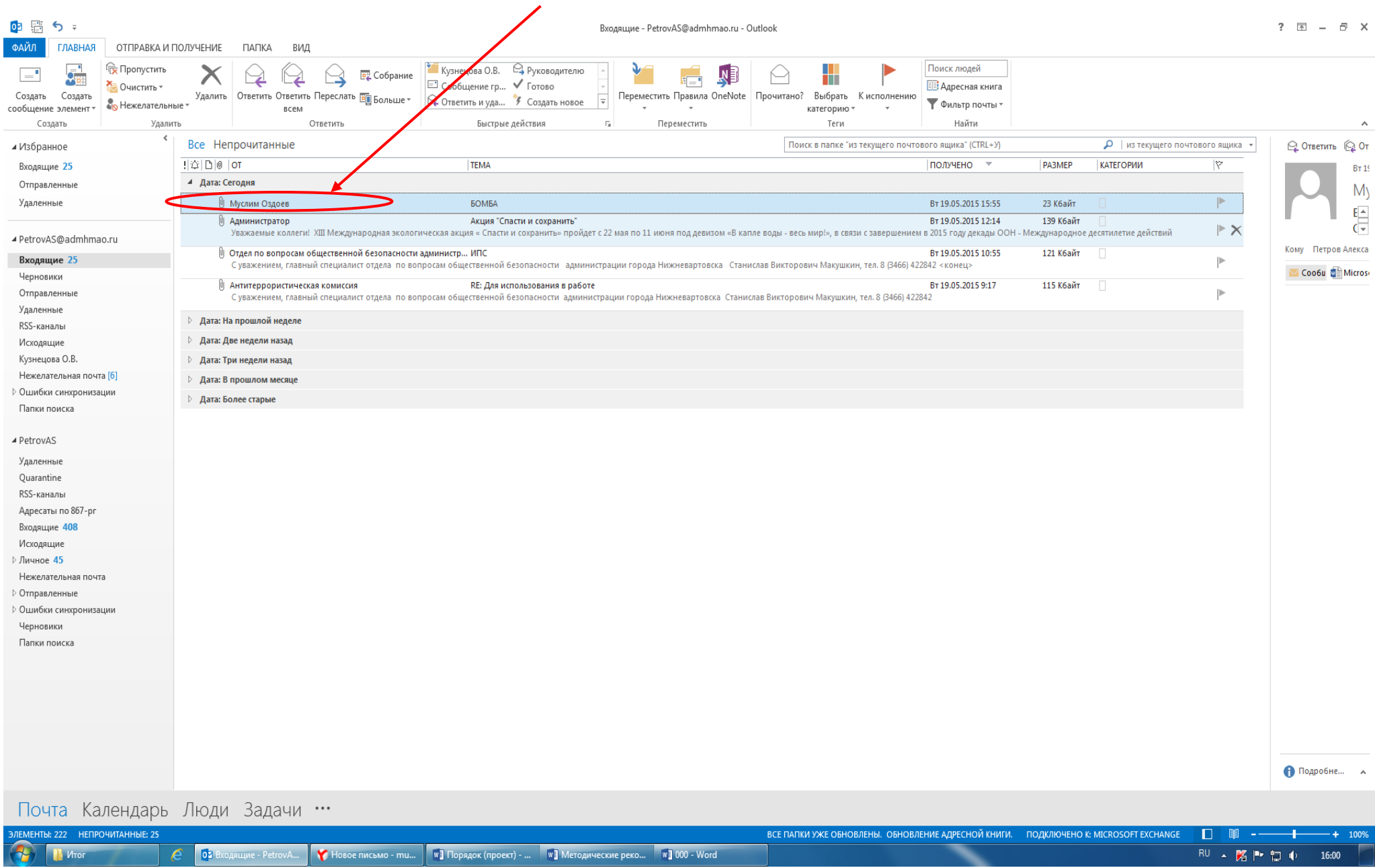

Рис. 14. – Открытие письма, содержащего вложение

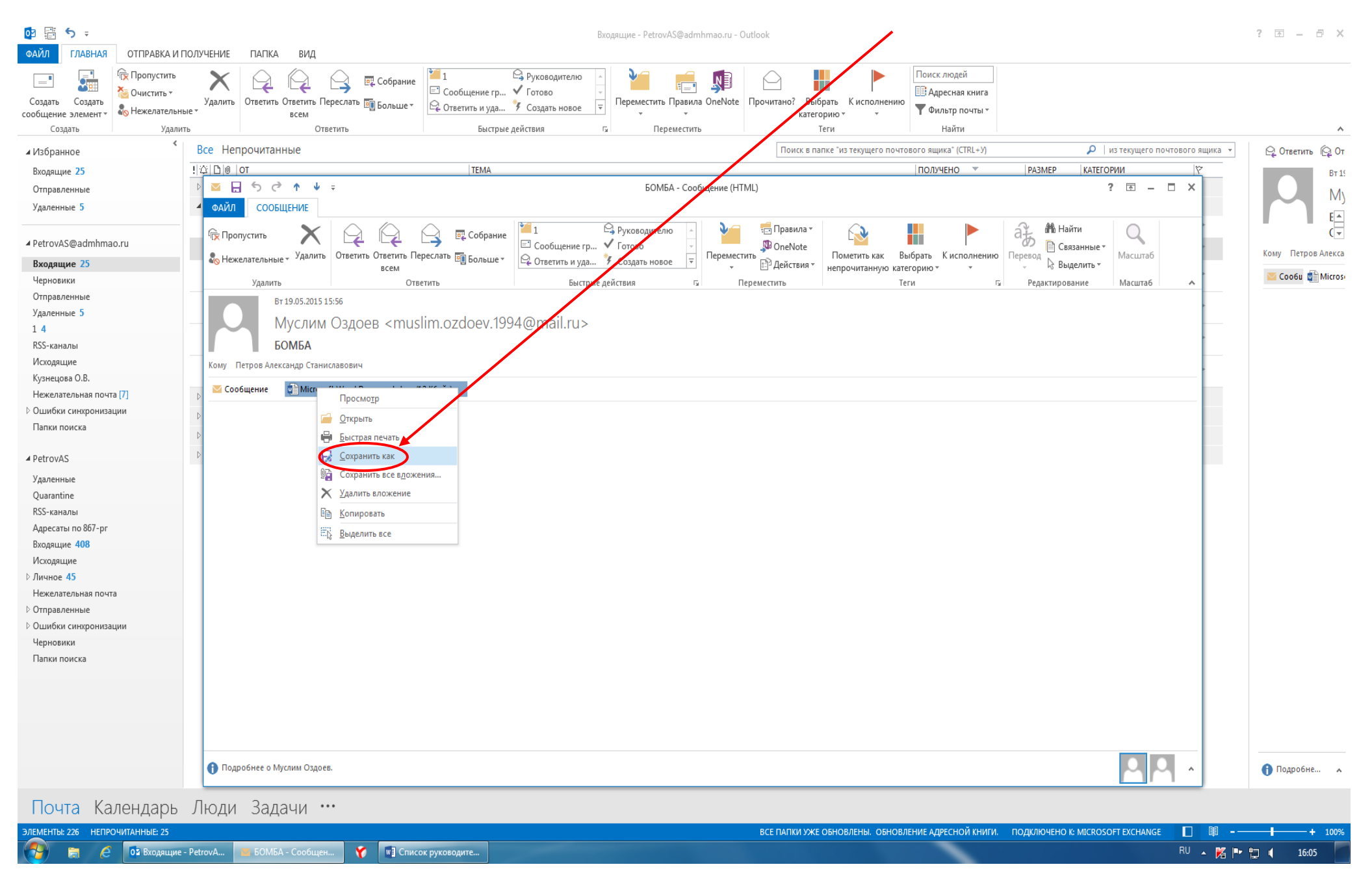

Рис. 15. – Выбор команды «Сохранить как»

В открывшемся окне «Сохранение документа» слева отображён список папок, в которые компьютер предлагает сохранить необходимый документ (файл). По умолчанию документ будет сохранён в папку «Мои документы», если не выбрать другую папку. Кликом левой кнопки мыши «выбираем» необходимую папку или «Рабочий стол». В окне «Имя файла» подсвечено название, которое компьютер присваивает вашему документу. Можно заменить это название своим. После чего нажать команду «Сохранить» (рис. 16).

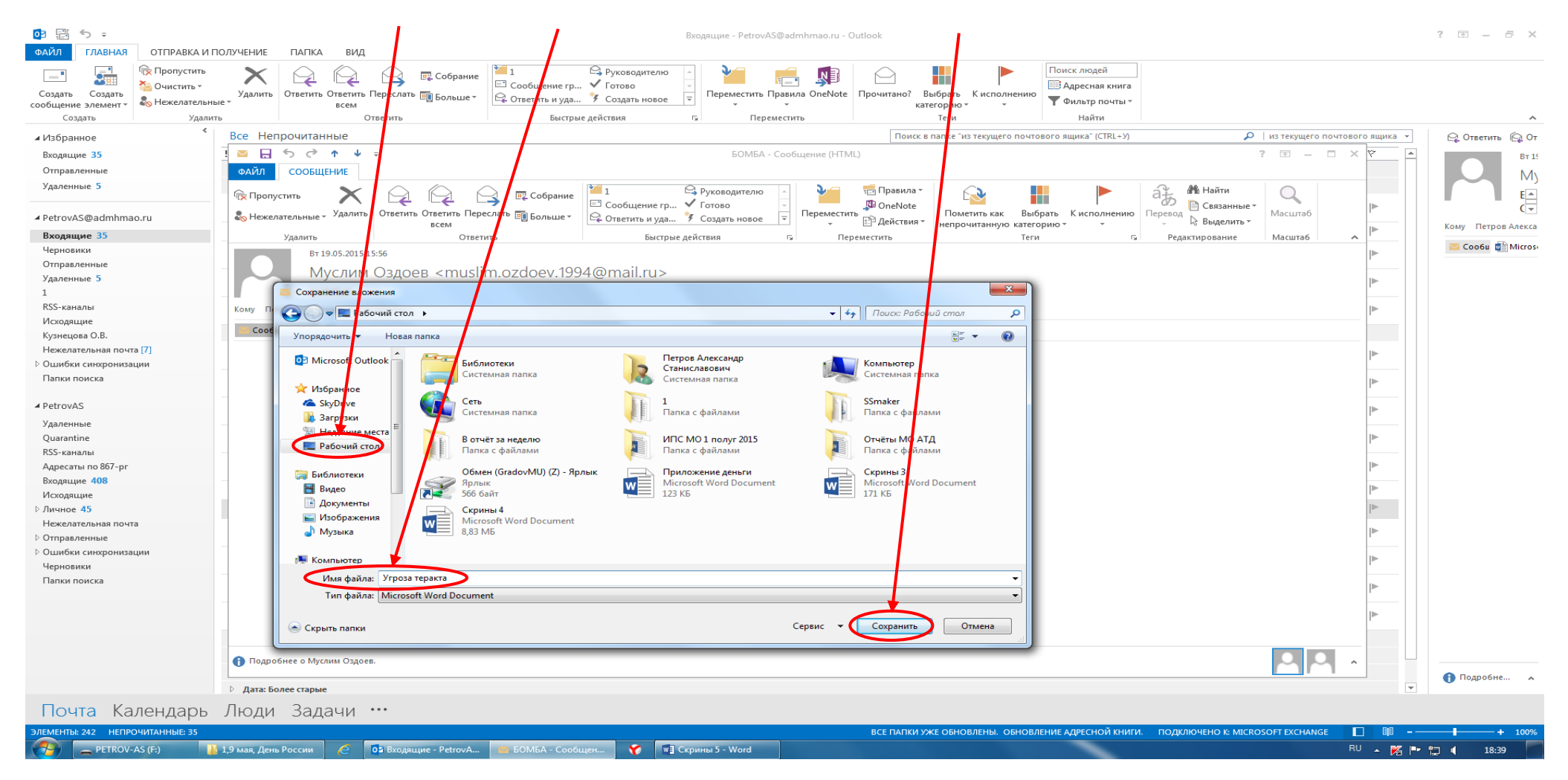

Рис. 16. – Переименование и сохранение документа на рабочий стол

Обратите внимание! Если вы не меняли название документа и папку назначения, то обязательно запомните, куда сохранили документ.

2. Можно сохранить файл другим способом: выполнить клик правой кнопкой мыши на прилагаемый файл и выбрать команду «Копировать» (рис. 17), затем свернуть окно электронной почты, выполнить клик правой кнопкой мыши на свободном месте рабочего стола вашего компьютера и выбрать команду «Вставить» (рис. 18).

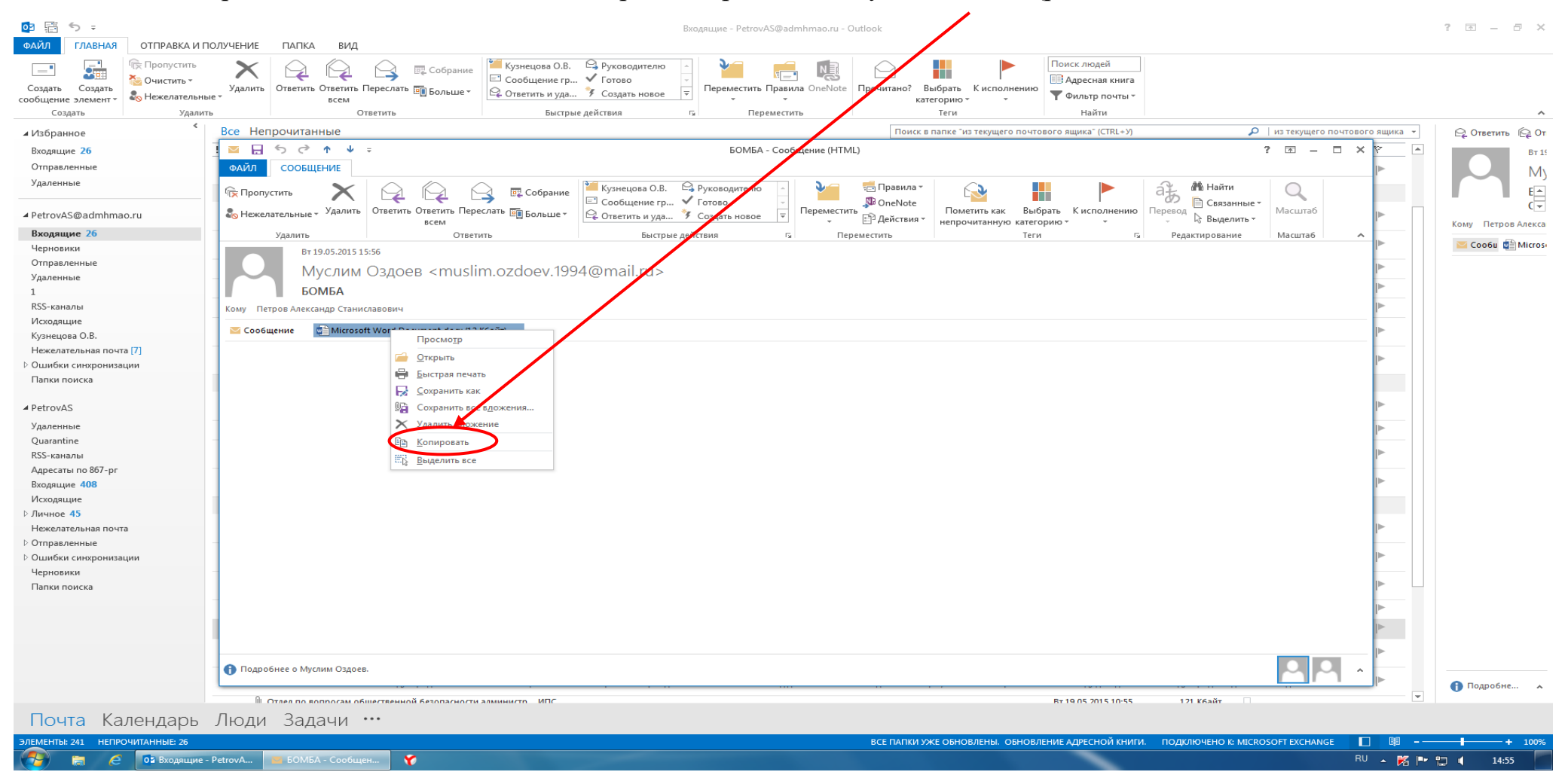

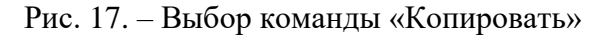

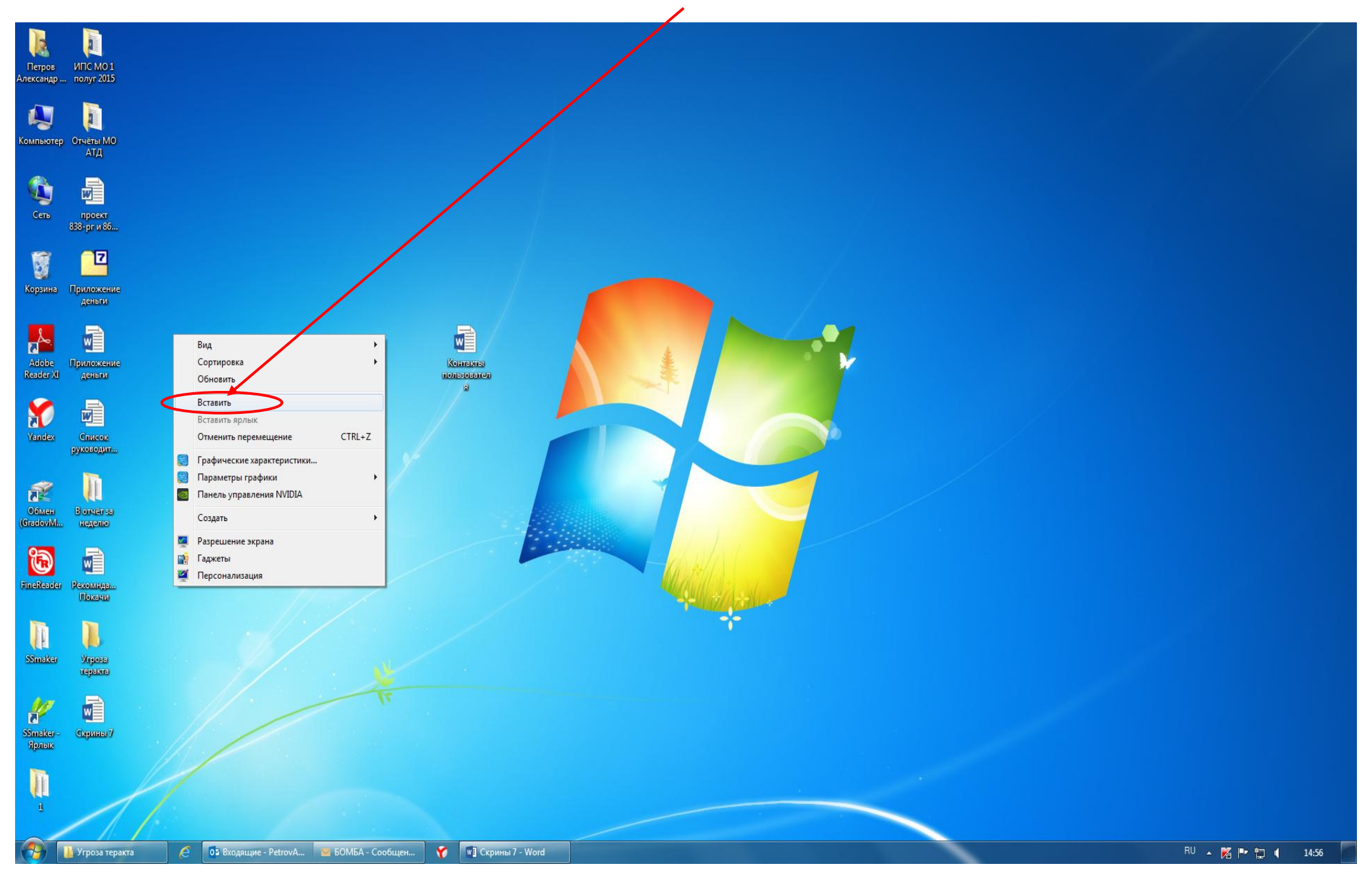

Рис. 18. – Выбор команды «Вставить»

Прилагаемое к письму вложение успешно сохранено на рабочий стол монитора компьютера. Учитывая, что на рабочем столе сохранён ещё и снимок сообщения с полученной угрозой и контактными данными отправителя сообщения, целесообразно создать отдельную папку, присвоить ей соответствующее название и переместить в неё оба файла.

Таким образом, завершены все действия по копированию и сохранению информации с угрозами террористического характера, поступившей по электронной почте «Microsoft Outlook». Сами письма после прочтения останутся в папке «Входящие» электронной почты «Microsoft Outlook».

Необходимо отметить, что присланные по электронной почте программы, файлы и/или ссылки могут быть вредоносными и подвергать компьютер заражению, в связи с чем, после получения информации, содержащей угрозы террористического характера, не рекомендуется выполнять какие-либо действия с поступившими материалами кроме их копирования и сохранения.

#### **Раздел 3**

### **Действия при получении информации об угрозе совершения преступления террористического характера, поступившей по электронной почте из иных электронных почтовых сервисов международной информационно-коммуникационной сети Интернет [\(google.com,](https://accounts.google.com/Login) [mail.ru,](http://mail.ru/) [yandex.ru,](http://mail.yandex.ru/) [list.ru,](http://mail.ru/) [hotmail.com,](http://hotmail.com/) [bk.ru](http://mail.ru/) и т. п.)**

Как правило, должностными лицами органов власти, организаций и учреждений автономного округа в целях обмена электронной корреспонденцией используется электронная почта «Microsoft Outlook».

В разделах 1 и 2 настоящей Памятки изложен порядок действий должностных лиц органов власти, организаций и учреждений автономного округа при поступлении угроз террористического характера применительно к электронной почте «Microsoft Outlook».

Тем не менее, у различных пользователей могут быть разные «почтовые ящики» (электронная почта), в зависимости от того, на каком ресурсе, предоставляющем услуги электронной почты, создана учетная запись электронной почты (аккаунт). Это может быть [google.com,](https://accounts.google.com/Login) [mail.ru,](http://mail.ru/) [yandex.ru,](http://mail.yandex.ru/) [list.ru,](http://mail.ru/) [hotmail.com,](http://hotmail.com/) bk.ru и т. п.

У некоторых пользователей имеется несколько «почтовых ящиков», предоставленных разными почтовыми интернет-сервисами. Но принцип работы во всех «электронных ящиках» примерно одинаковый.

Соответственно, независимо от вида электронной почты, на любой компьютер пользователя (должностного лица) может поступить информация с угрозой террористического характера. Таким образом, в случае получения сообщений с угрозами на любой из «почтовых ящиков», учитывая схожесть

работы различных электронных «почтовых ящиков», должностным лицам органов власти, организаций и учреждений автономного округа необходимо выполнить порядок действий, предусмотренный разделами 1, 2 настоящей Памятки.

При открытии на рабочем компьютере других «почтовых ящиков» (майл, яндекс и т.п.) скриншот (снимок экрана) производится аналогично с помощью клавиши «Print Screen» (принт скрин).

В случае возникновения затруднительной ситуации по копированию и сохранению сообщений, содержащих угрозы террористического характера пользователям персональных компьютеров необходимо обратиться в службу технической поддержки (к техническому работнику) органа власти (организации, учреждения), обслуживающюю работу офисной техники и информационно-телекоммуникационной сети Интернет, обеспечив при этом наименьшую осведомлённость посторонних лиц о поступлении информации об угрозе террористического характера.

#### **Раздел 4**

### **Последовательность действий должностных лиц органов власти, организаций и учреждений автономного округа при получении информации об угрозе совершения преступления террористического характера, поступившей посредством электронных почтовых сервисов международной информационно-коммуникационной сети Интернет**

4.1. При получении по электронной почте сообщений, содержащих угрозы террористического характера, должностным лицам органов власти, организаций и учреждений автономного округа **необходимо**:

- немедленно по телефону проинформировать о поступлении угрозы совершения террористического акта территориальные подразделения МВД России<sup>1</sup>, Оперативный штаб в Ханты-Мансийском автономном округе -Югре<sup>2</sup> (Оперативную группу в муниципальном образовании автономного округа), Аппарат Антитеррористической комиссии Ханты-Мансийского автономного округа - Югры<sup>3</sup> (Аппарат Антитеррористических комиссий муниципального образования автономного округа);

- обеспечить условия, способствующие сохранению полученной информации посредством выполнения порядка действий, предусмотренных настоящей Памяткой;

- проинформировать непосредственного руководителя (начальника) органа власти, организации (учреждения);

-

 $1$  - МВД России: тел. 02

<sup>&</sup>lt;sup>2</sup> - Оперативный штаб в ХМАО – Югре: тел. 8(3467) 33-51-03

<sup>3</sup> - Аппарат Антитеррористической комиссии ХМАО – Югры: тел. 8(3467) 39-21-48, 39-23-95, 39-21-01

- принять меры, ограничивающие доступ посторонних лиц к рабочему месту и работу с электронной почтой, на которую поступило сообщение с угрозой террористического характера;

- по возможности распечатать сохранённые материалы с угрозой террористического характера и направить посредством факсимильной связи в дежурную часть территориального подразделения МВД России с сопроводительным письмом, в котором должны быть указаны конкретные сведения о поступившем сообщении *(вид ресурса сети интернет, предоставляющего услуги электронной почты; от кого и когда поступило сообщение; количество поступивших сообщений; вид поступившего сообщения (документ, аудиофайл, фотографии, видео и т.п.)*, а также содержание поступившей угрозы и другие данные;

- по прибытию сотрудников правоохранительных органов (сотрудников МВД, ФСБ) подробно ответить на их вопросы и обеспечить им доступ к рабочему месту и электронной почте вашего компьютера.

4.2. При получении по электронной почте сообщений, содержащих угрозы террористического характера, должностным лицам органов власти, организаций и учреждений автономного округа **ЗАПРЕЩАЕТСЯ**:

- перемещать из папки «Входящие» и (или) удалять поступившие по электронной почте сообщения об угрозе теракта;

- расширять круг лиц, ознакомившихся с содержанием поступившего сообщения;

- отвечать на поступившее сообщение отправителю (адресату) письма с угрозой террористического характера;

- открывать (запускать, устанавливать) программы и/или ссылки, поступившие одновременно (в том числе во вложении к письму) с информацией об угрозе террористического характера.

\*\*\*

# **НЕ БУДЬТЕ РАВНОДУШНЫМИ, ВАШИ СВОЕВРЕМЕННЫЕ ДЕЙСТВИЯ МОГУТ ПОМОЧЬ ПРЕДОТВРАТИТЬ ТЕРРОРИСТИЧЕСКИЙ АКТ И СОХРАНИТЬ ЖИЗНИ ОКРУЖАЮЩИХ!**